# How to access Gradebook and Canvas from home.

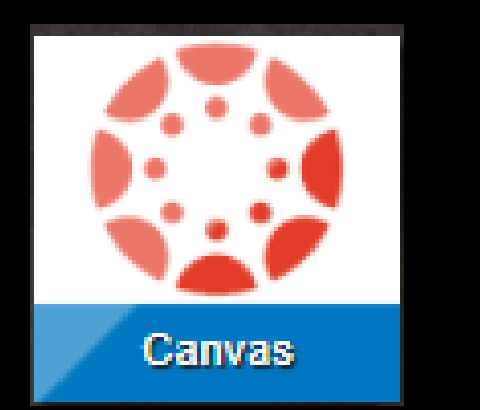

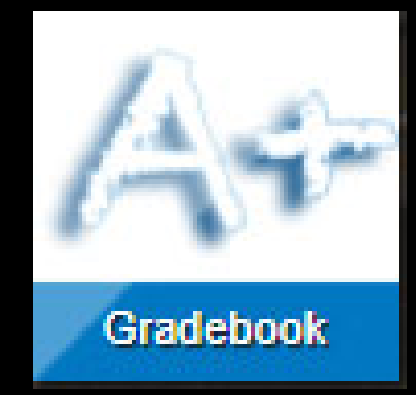

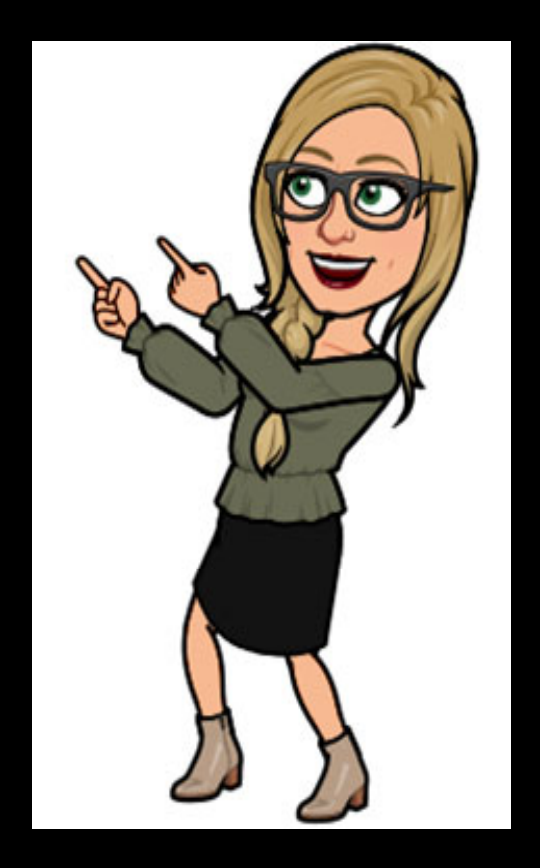

## Usernames and Passwords

- Username: Student's 9 #
- Password: Student's Birthday
- Email: \_ \_ \_ \_ \_ \_ \_ \_ \_ \_ \_ \_ @granitesd.org

#### **EXAMPLE:**

- Username: 957428
- Password: March052010
- Email: guadpere9574@granitesd.org

# CANVAS:

### https://graniteschools.instructure.com

## )r

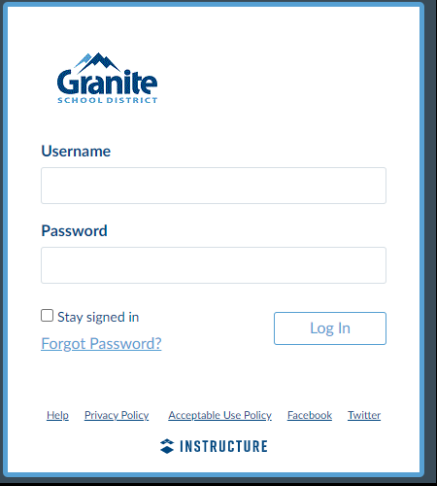

### You can search for granite school canvas in google.

#### CLICK ON THIS ONE!

https://graniteschools.instructure.com ÷

#### Canvas - Instructure

Canvas by Instructure. Log In. Forgot Password? Enter your Username and we'll send you a link to change your password. Request Password. Back to Login.

# GRADEBOOK

https://esdportal.graniteschools.org/

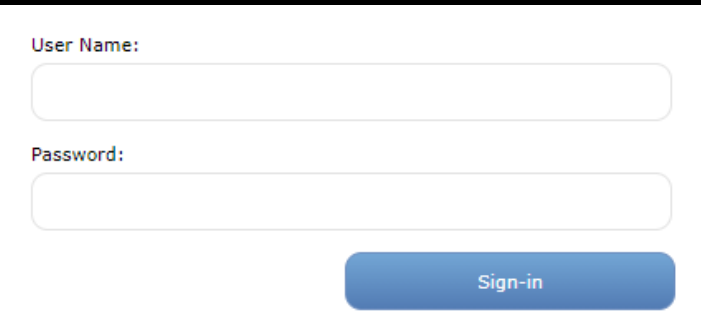

## OR

Have student go to their portal: portal.graniteschools.org Click on gradebook.

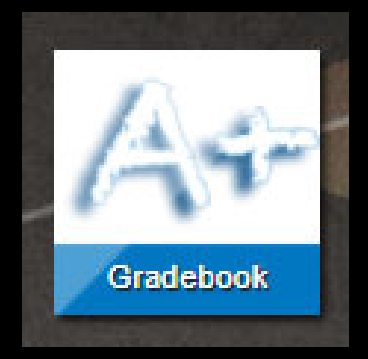